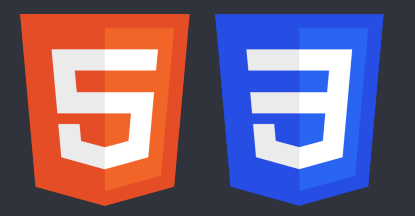

# **HTML CSS Reference**

**By:** [supersimple.dev](https://supersimple.dev/courses/html-css-course) **Video:** <https://youtu.be/G3e-cpL7ofc>

**HTML Basics** <p>paragraph of text</p> Creates a paragraph of text.

<button>Hello</button> Creates a button with the text "Hello" inside.

# **HTML Syntax**

Syntax = rules for writing HTML code (like grammar in English).

1. Elements should have an opening tag and a matching closing tag.

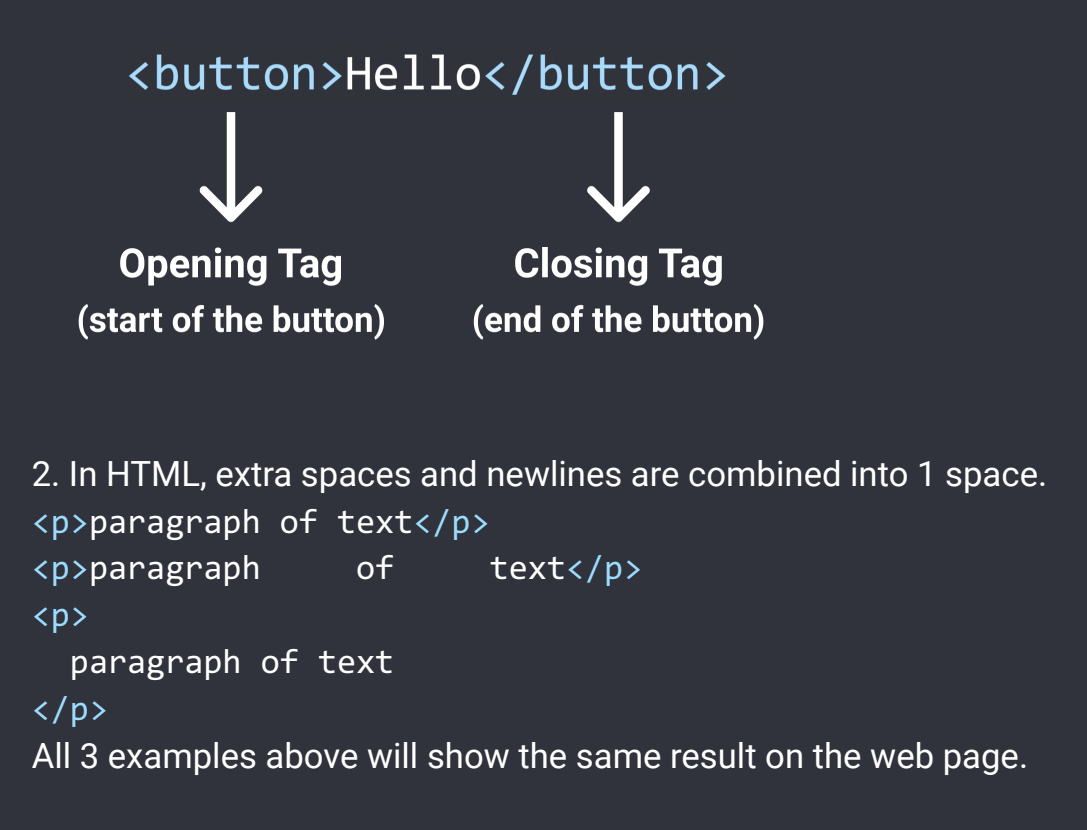

# **Attributes**

Attributes modify how an HTML element behaves.

```
<a href="https://youtube.com">
  Link to YouTube
\langlea>
                                               \langle a \rangle = link to another website.
                                               href = modifies which website is opened when
                                               clicking this link.
```

```
<a href="https://youtube.com" target="_blank">
  Link to YouTube
\langlea>
```
target="\_blank" causes the link to be opened in a new tab.

## **CSS Basics**

One way of writing CSS code is using the <style> HTML element.

```
<style>
 button {
    background-color: red;
    color: white;
  }
</style>
```
Modifies all <br/>button>s on the page. Change background color to red. Change text color to white.

## **CSS Syntax**

```
CSS Selector = which element(s) will be modified
                      all the styles for this selector must
                     be placed inside { ... }
button {
   background-color: red;
\mathcal{F}Value
      Property
(what we're modifying)
                        (what we're modifying
                           the property to)
```
## **CSS Properties**

Here are some common CSS properties we can use:

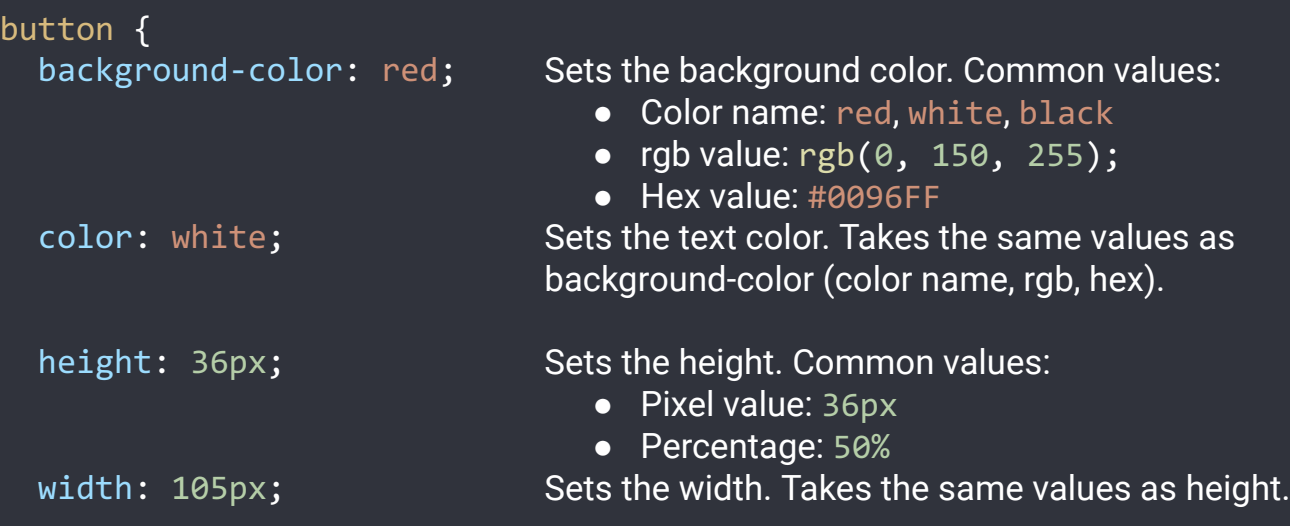

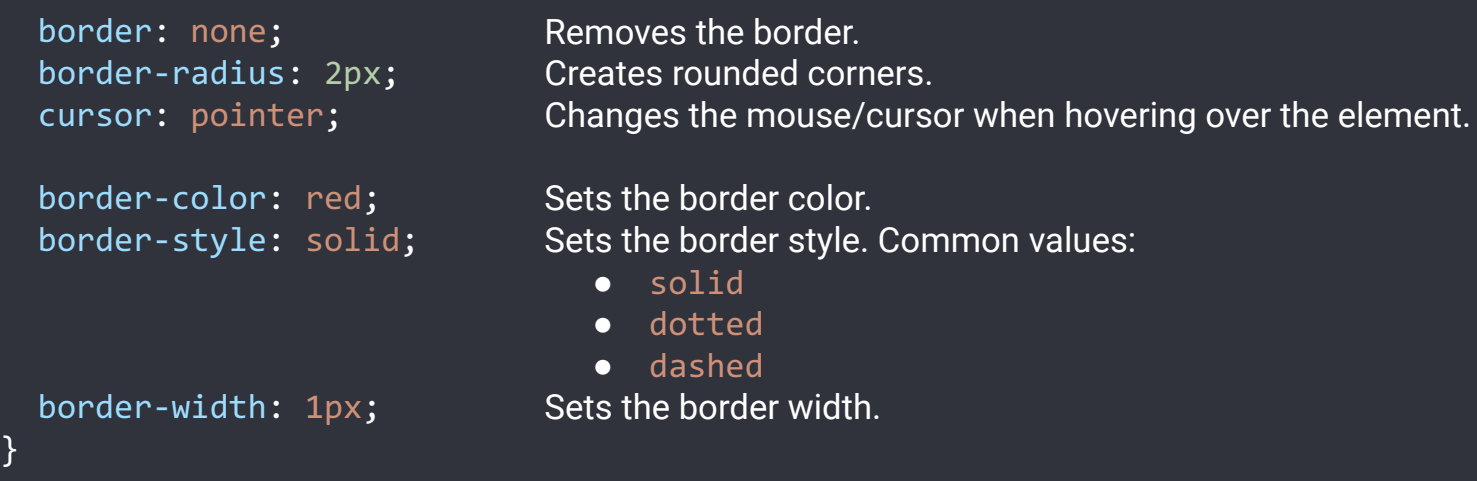

## **How To Google CSS Properties**

We regularly use [Google](https://www.google.com/) to search for CSS properties that we don't know or don't remember. When using Google, search what you're trying to accomplish. Exampes: "css rounded corners" "css text italic" "css adjust space between lines"

## **CSS Values**

Each CSS property has a set of values that are allowed (background-color allows color values, cursor allows solid, dotted, dashed, etc.)

Here are some categories of values that are useful to know:

## Color Values

- 1. A color name: red, white, black
- 2. RGB value: rgb(0, 150, 255);

RGB is a more precise way of measuring color. Every color can be created using a combination of red, green, and blue (RGB). In CSS, this is represented by rgb(...);

$$
\begin{array}{ccc}\n\text{rgb}(0, 150, 255);\n\\ \n\bigvee_{\text{red green blue}} & \bigvee_{\text{blue}} & \bigvee_{\text{blue}} & \bigve
$$

Each color has a min value  $= 0$  and a max value  $= 255$ .  $rgb(0, 0, 0); = black$ rgb(255, 255, 255); = white

3. Hex value Hex is another way to write RGB.

green blue red

- Each character in Hex is base 16, which means it can have a value of 0, 1, 2, ... 8, 9, A, B, C, D, E, F (16 possible values).
- Using the first 2 characters, we can have  $16 * 16 = 256$  possible values from 0 255:  $00 = 0$

```
01 = 10F = 1510 = 1611 = (1 * 16) + 1 = 17FF = (15 * 16) + 15 = 255
```
● This is the same range as RGB (0 to 255), so the first 2 characters in Hex are used to represent red, the second 2 characters represent green, and the third 2 characters represent blue. Usually, it's easier to use a Hex to RGB calculator to convert.

```
4. RGBA value: rgba(0, 150, 255, 0.5);
   Same as RGB, except with an additional a-value (alpha value). The a-value determines
   how see-through the color is. 0 = complete see-through, 1 = solid color and not
   see-through, 0.5 = 50% see-through.
```
## Measurement Values

1. Pixels: 50px, 100px

Pixels (px) are a common unit of measurement in the digital world. For example: a 4K screen is 3840px by 2160px.

2. Percent: 50%, 100%

A relative measurement. For example, width: 50%; means 50% of the width of the page (or if the element is inside another element, 50% of the width of the container element).

3. em / rem: 1em, 1rem

Relative measurements that are useful for accessibility.

em = relative to the font-size of the element (2em means 2 times the font size).

rem = relative to the font-size of the page, which is 16px by default (2rem means 2 times the font size of the page =  $2 * 16px = 32px$  by default).

# **Class Attribute**

Class attribute = lets us target specific elements with CSS.

```
<button class="subscribe-button">
  SUBSCRIBE
</button>
                                          Add a class to an element. The class name (the
                                          text between the "...") can be anything you
                                          want, but no spaces.
.subscribe-button {
}
                                          Target all elements on the page with
                                          class="subscribe-button"
<button class="youtube-button">
  SUBSCRIBE
</button>
<button class="youtube-button">
  JOIN
</button>
                                          Multiple elements can have the same class
<button class="youtube-button subscribe-button">
  SUBSCRIBE
</button>
                                                           An element can have multiple
                                                           classes, separated by space
button {
  ...
}
.youtube-button {
}
.subscribe-button {
}
                            Elements can be targeted by multiple CSS selectors.
                            Here, all 3 CSS selectors will target the button above.
CSS Pseudo-Classes
.subscribe-button:hover {
}
                                     These styles only apply when hovering over an
                                     element with class="subscribe-button"
.subscribe-button:active {
}
                                     These styles only apply when clicking on an element
                                     with class="subscribe-button"
```
# **Intermediate CSS Properties**

```
.subscribe-button {
  opacity: 0.5; Sets how see-through an element is: 0.5 = 50\% see-through.
  opacity: 0;
  opacity: 1;
                               0 = complete see-through (invisible).
                               1 = not see-through (this is the default value).
  transition: <property> <duration>; Transition smoothly when changing styles
                                              (often used when hovering).
  transition: background-color 1s;
  transition: color 0.15s;
                                              Transition background color over 1 second.
                                              Transition text color over 0.15 seconds.
  transition: <property1> <duration1>,
    <property2> <duration2>,
    ...;
                                              Transition multiple properties by separating
                                              them with a comma.
  transition: background-color 0.15s,
    color 0.15s;
                                              Transition both background color and text
                                              color over 0.15 seconds.
  box-shadow: <h-position> <v-position> <blur> <color>;
  box-shadow: 3px 4px 5px black; Creates a shadow that's 3px to the right of
                                              the element, 4px to the bottom, with 5px of
                                              blur, and color of black.
  box-shadow: 3px 4px 0 rgba(0, 0, 0, 0.15);
}
                                                     Creates a shadow that's 3px to the
                                                     right, 4px to the bottom, with no blur,
                                                     and a very faint black color.
```
# **Chrome DevTools**

Lets us view (and modify) the HTML and CSS of a website directly in the browser. To open the DevTools: right-click > Inspect.

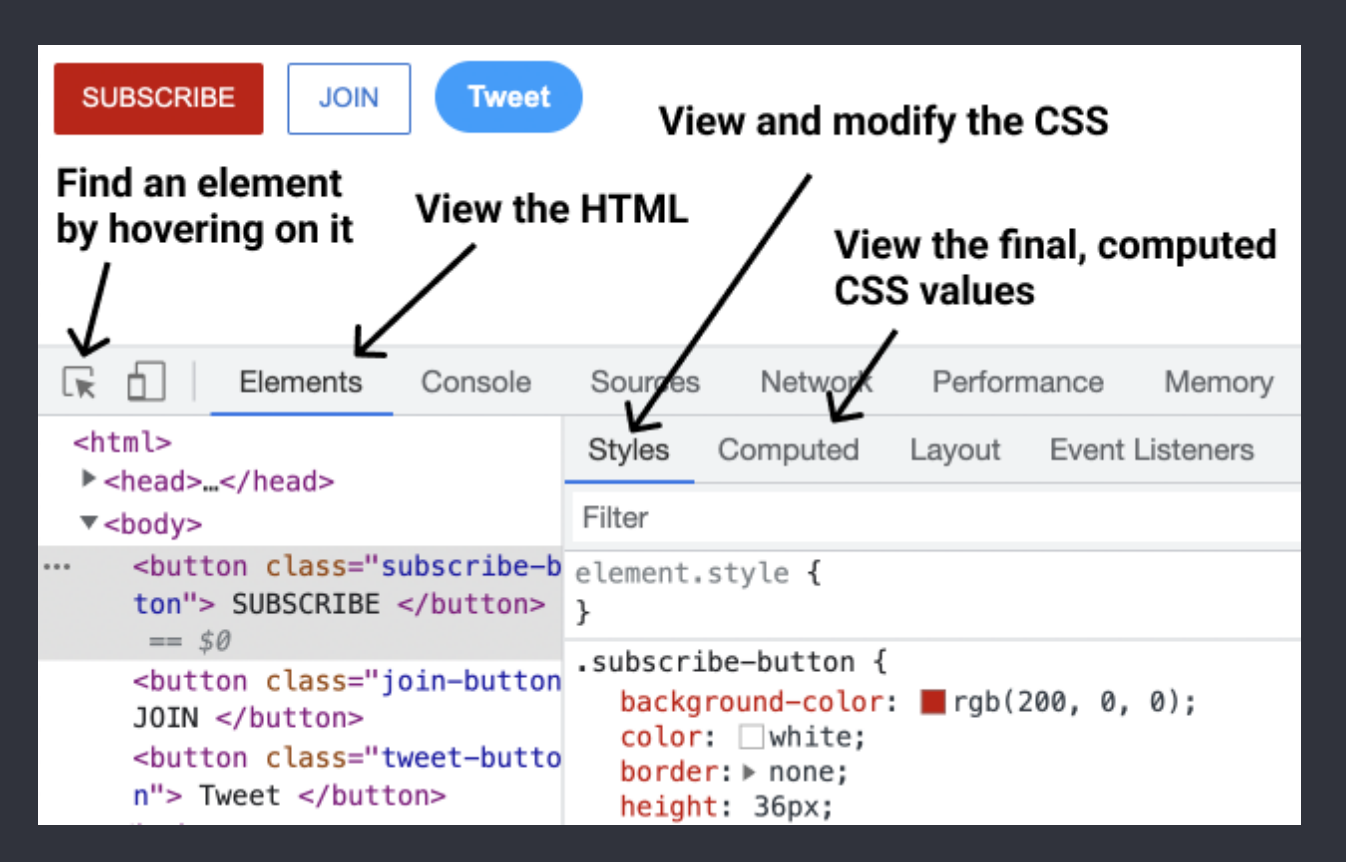

## **CSS Box Model**

- Determines how much space an element takes up.
- Determines how far away elements are from each other.

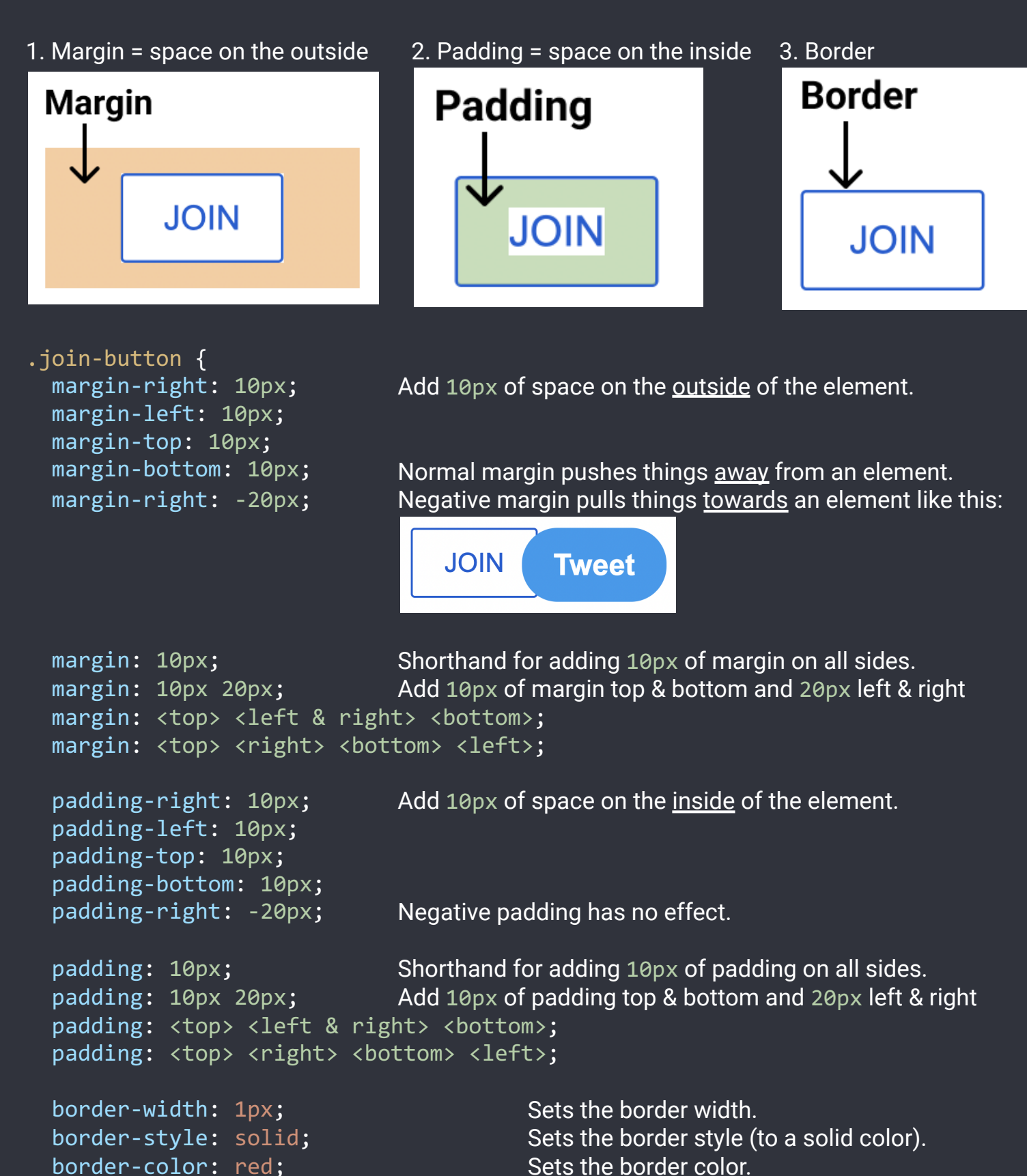

Shorthand for the 3 properties above.

- border: <width> <style> <color>; border: 1px solid red;
- }

# **Text Styles**

```
.title {
  font-family: Arial;
  font-family: Roboto, Verdana, Arial;
A font-stack: if Roboto is not available, it will
                                            Change the font.
                                            fall back to Verdana. If Verdana is not
                                            available it will fall back to Arial.
  font-size: 30px; Change text size.
  font-weight: bold;
  font-weight: 700;
                                 Change text thickness.
                                  Another way to specify font-weight. We can use: 100, 200,
                                  300, ..., 900. bold = 700, regular = 400, semibold = 500
 font-style: italic;
 text-align: center; Other values we can use: left, right, justified
 line-height: 24px; Adjust space between lines of text.
  text-decoration: underline;
Underlines the text.
  text-decoration: none;
                                 Removes underline.
}
```
<p> by default have margin-top and margin-bottom. A common practice is to:

1. Reset the default margins.

```
p {
  margin-top: 0;
  margin-bottom: 0;
}
```

```
2. Then apply more precise margins.
```

```
.title {
  margin-bottom: 16px;
}
```
Text Elements (also called Inline Elements)

```
● Text elements (<strong>, <u>, <span>, <a>) appear within a line of text.
   <p>
     This is a \langlestrong>text element\langle/strong>
   \langle/p>
   Useful if we want to style only a part of the text.
```
● <span> is the most generic text element (it doesn't have any default styles).

```
● We can style text elements using a class:
   <p>
     This is a \langle span class="shop-link">text element\langle/span>
   \langle/p>
   .shop-link {
     text-decoration: underline;
   }
```
# **The HTML Structure**

<!DOCTYPE html> <html> <head> </head> <body> </body> </html> Tells the browser to use a modern version of HTML. <head> contains everything that's not visible like the title and description (a.k.a. metadata) as well as links to fonts and CSS stylesheets. <body> contains everything that's visible like buttons, text, images, etc.

## Elements in the Head Section

```
<head>
  <title>Title in the tab</title>
Sets the title in the tabs
  <link rel="preconnect" href="https://fonts.googleapis.com">
 <link rel="preconnect" href="https://fonts.gstatic.com" crossorigin>
  <link rel="stylesheet"
href="https://fonts.googleapis.com/css2?family=Roboto:wght@400;500&display=sw
ap">
```
 $\lambda$ 

Loads a font from Google onto the page. 1) Search "google fonts" in Google. 2) Pick the fonts and styles that you like. 3) Copy the code that Google provides into <head>

```
<link rel="stylesheet" href="styles.css"> Loads a CSS file to the page
</head>
```
## **Filepaths**

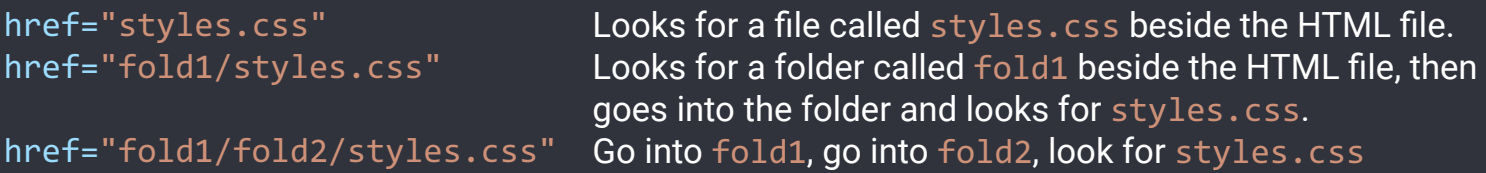

## **Images**

```
<img src="image.png"> Loads an image image.png beside the HTML file.<br><img src="pics/image.png"> Loads image.png in the pics folder.
                                           Loads image.png in the pics folder.
<img class="image" src="pics/image.png">
```

```
.image {
 width: 300px; Resizes the image to a width of 300px. Height will also
                              resize to keep the image's dimensions.
 height: 300px; If both width and height are set, the image may stretch.
 object-fit: cover; Enlarges the image to cover the entire width * height area
                              without stretching or distorting.
 object-fit: contain; Shrinks the image so that it's contained in the width *
                              height area.
```

```
object-position: left;
  object-position: right;
  object-position: top;
  object-position: bottom;
                                Determines where the image is positioned in the width *
                                height area.
}
```
## **Inputs**

```
<input type="text">
<input type="text" placeholder="Search">
<input type="checkbox"> Creates a checkbox.
<input class="search-bar" type="text">
```
Creates a text box. Add a placeholder (a label) to the text box.

```
.search-bar {
  font-size: 30px; Changes the font-size when typing into the text box.
}
.search-bar::placeholder {
 font-size: 30px;
}
                               Changes the font-size of the placeholder.
```
# **CSS Display Property**

```
.element {
  display: block; Element will take up the entire line in its container.
  display: inline-block; Element will only take up as much space as needed.
  vertical-align: middle; Determines vertical alignment of inline-block elements.
  display: inline; Element will appear within a line of text (a text element).
}
```
## **<div> Element**

<div> is a container. We generally put other elements (including other <div>s) inside (nesting).

```
<div class="container">
  <p>Name</p>
  <input type="text">
</div>
<div class="container">
  <p>Quantity</p>
  <div>
    <button>1</button>
    <button>2</button>
  </div>
  <button>Submit</button>
</div>
.container {
  display: inline-block;
```
width: 200px;

<div>s allow us to group elements together and create more complex layouts.

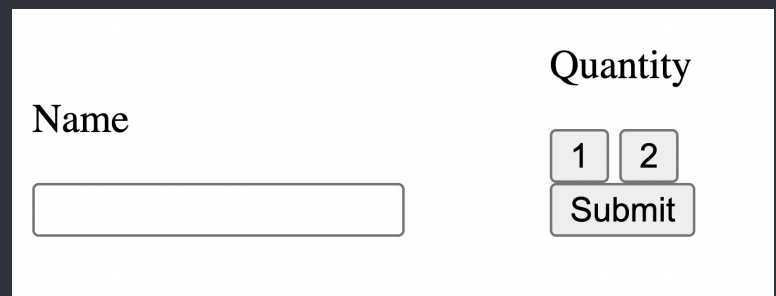

# **Nested Layouts Technique**

There are 2 types of layouts:

# 1. Vertical Layout 2. Horizontal Layout

Most designs can be created using:

- Vertical layout inside horizontal layout inside vertical layout ... OR
- Horizontal layout inside vertical layout inside horizontal layout ...

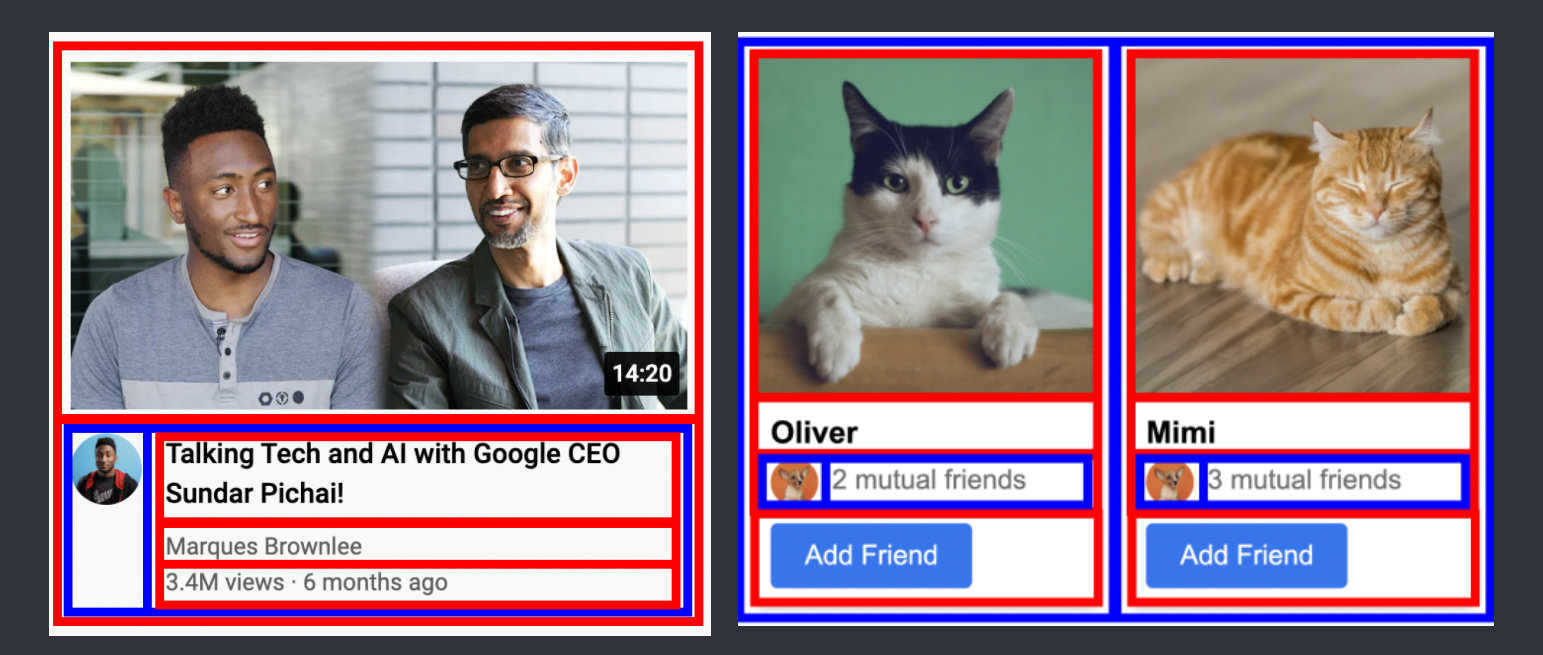

## To Create the Vertical Layouts

- Use <div>s with display: block (most common)
- Use flexbox (explained later) with flex-direction: column
- Use CSS grid (explained later) with 1 column

## To Create the Horizontal Layouts

- Use <div>s with display: inline-block (not recommended)
- Use flexbox with flex-direction: row
- Use CSS grid with multiple columns

# **Inline CSS Styles**

Another way of writing css, using the style="..." attribute:

```
<div style="
  background-color: red;
  color: white;
">
  ...
</div>
                                    ● Inline style = CSS is written within a line of HTML.
                                    ● Inline styles only affect the element with the
                                       style="..." attribute (no selectors are needed).
```
# **CSS Grid**

```
.grid {
  display: grid;
  grid-template-columns: 100px 100px;
  column-gap: 20px;
  row-gap: 40px;
}
.grid {
  display: grid;
  grid-template-columns: 100px 1fr; 1fr = the column will take up the remaining
```
Turns an element into a grid container. Sets how many columns are in the grid and how wide the columns are. Sets space between the columns. Sets space between the rows.

```
justify-content: center;
 justify-content: space-between;
  align-items: center;
}
```
amount of space in the grid container. grid-template-columns: 1fr 1fr; The columns will take up an equal amount of the remaining space (since they're both 1fr). grid-template-columns: 1fr 2fr; The number in front of  $fr =$  relatively how much space the column gets. Here, the 2nd column gets twice the amount of space as the 1st.

> Aligns the columns horizontally in the center. Spread out the columns evenly horizontally. Aligns the columns vertically in the center.

For more examples, see [grid.html](https://github.com/SuperSimpleDev/html-css-course-2022/blob/main/2-copy-of-code/lesson-17/grid.html).

# **Flexbox**

```
.flexbox {
 display: flex;
 flex-direction: row;
```
Turns an element into a flexbox container. Lays out elements horizontally inside the flexbox. Usually we don't need to specify flex-direction: row; because it is the default value.

```
justify-content: center;
  justify-content: space-between;
  align-items: center;
  align-items: space-between;
}
.element-inside-flexbox {
  width: 100px;
  flex: 1;
  flex-shrink: 0;
  width: 0;
}
<div style="
  display: flex;
  flex-direction: row;
">
  <p style="width: 100px;">
    Flexbox element 1
  \langle/p>
  <p style="flex: 1;">
    Flexbox element 2
  \langle/p>
  <p style="flex: 2;">
    Flexbox element 2
  \langle/p>
</div>
```
Centers the elements in the flexbox horizontally. Spreads out the elements in the flexbox evenly across the horizontal space.

Centers the elements in the flexbox vertically. Spreads out elements evenly in the vertical space.

Sets the width of the flexbox element to 100px. Take up the remaining amount of space. The value 1 determines relatively how much space.

Don't shrink the element when resizing. Allow the element to shrink down when resizing.

Creates a flexbox where elements are placed horizontally (flex-direction: row; is the default so it's not mandatory to have that in the CSS)

This element has a width of 100px.

This element takes up 1/3 of the remaining space.

This element takes up 2/3 of the remaining space.

## flex-direction: column;

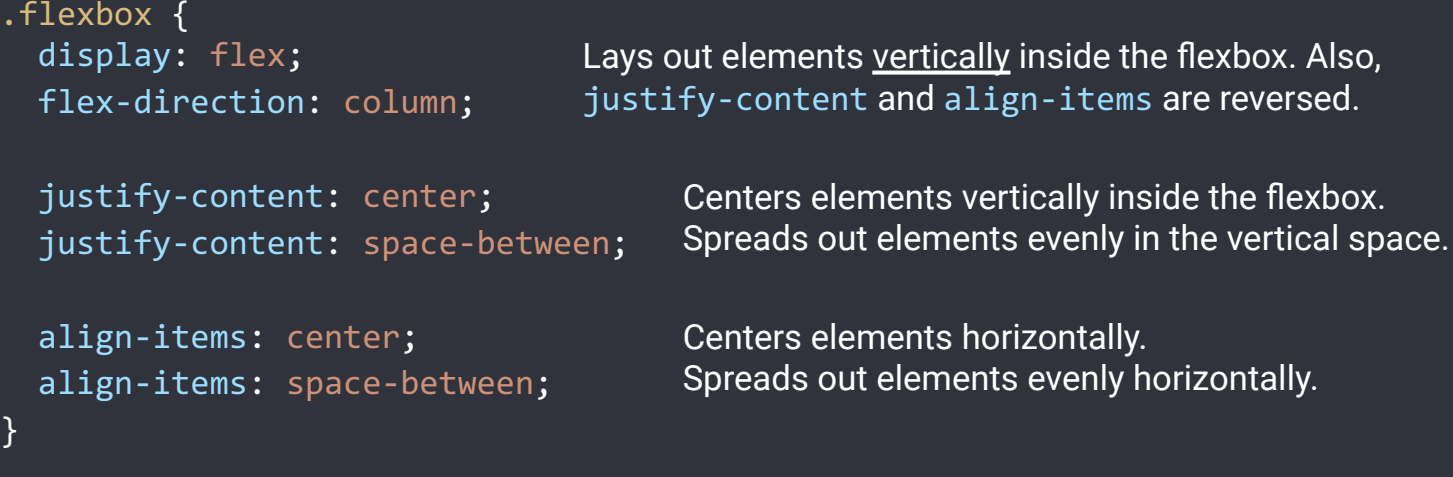

For more examples, see [flexbox.html](https://github.com/SuperSimpleDev/html-css-course-2022/blob/main/2-copy-of-code/lesson-17/flexbox.html).

# **CSS Position**

- Create elements that stick to the page while scrolling.
- Create elements that appear on top of other elements.

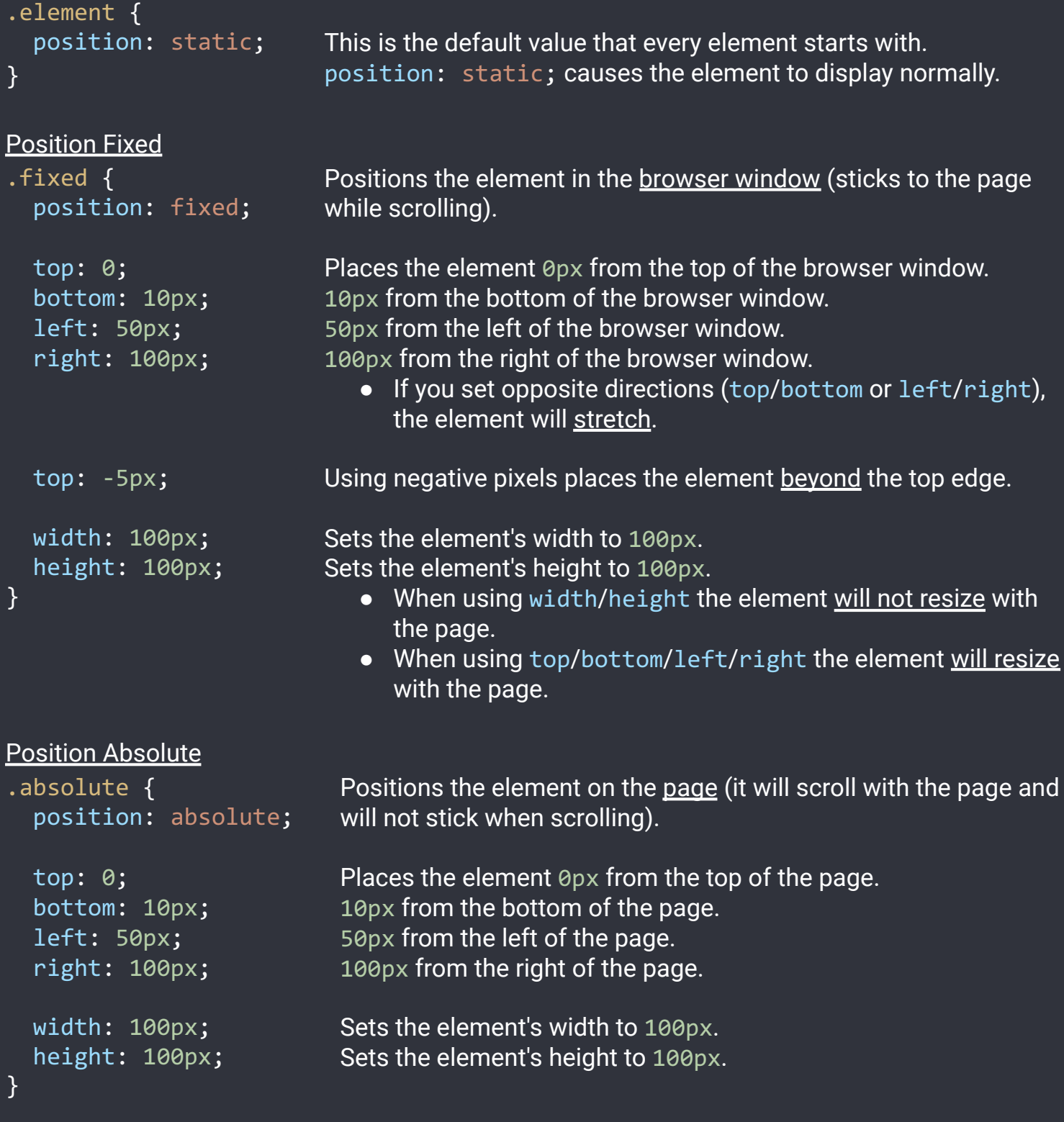

## Position Absolute Inside Position Fixed

- When a position: absolute element is inside a position: fixed element, it will be positioned relative to the fixed element.
- This rule also applies to any position value that is not position: static.
- This lets us place elements in the corners of other elements. For example, a "Close" button in the top-right corner.

```
<div style="
  position: fixed;
  width: 100px;
">
  <button style="
    position: absolute;
    top: 0;
    right: 0;
  ">
    X
  </button>
</div>
```
## Position Relative

The position: absolute element will be placed in the top-right of the position: fixed element.

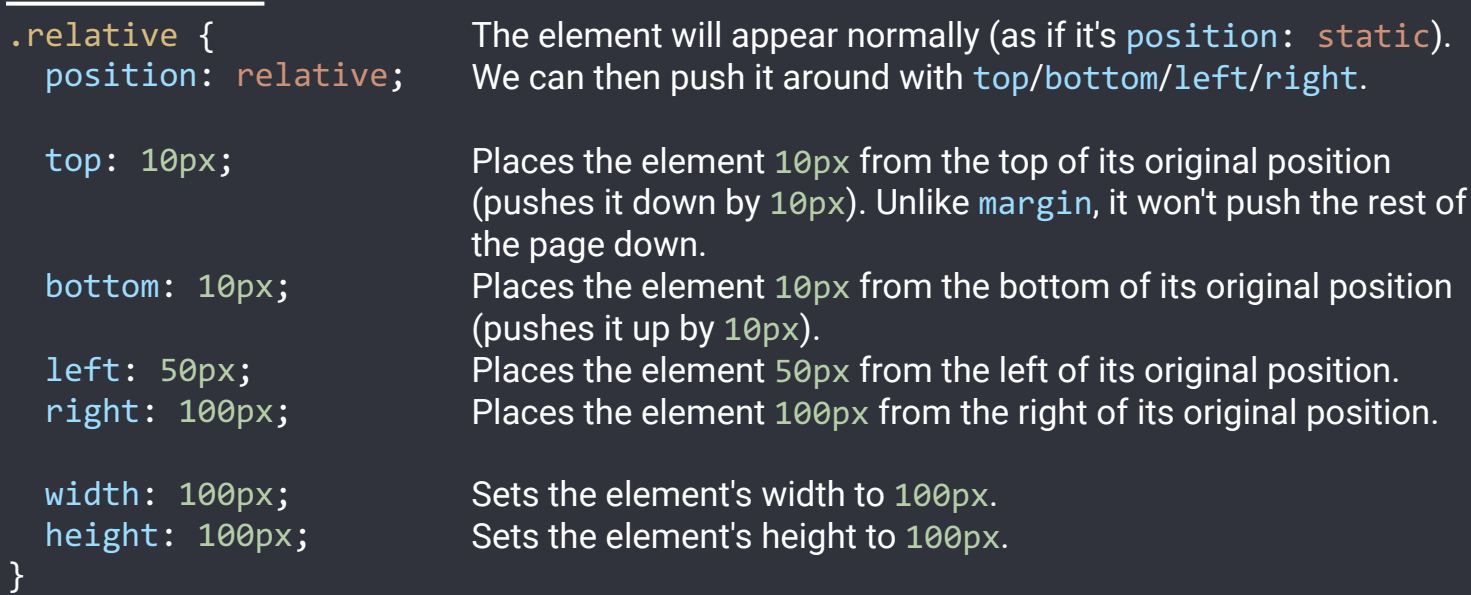

## Position Absolute Inside Position Relative

- When a position: absolute element is inside a position: relative element, it will be positioned relative to the relative element.
- Useful if we want to display an element normally (using position: relative), but still be able to place other elements in the corner (using position: absolute).

```
<div style="
  position: relative;
 width: 100px;
">
  <button style="
    position: absolute;
    top: 0;
    right: 0;
  ">
    3
  </button>
</div>
```
The position: absolute element will be placed in the top-right of the position: relative element.

## z-index

Determines which elements appear in front and behind:

- Elements with a higher z-index appear in front of elements with a lower z-index. The default z-index is 0.
- Elements with position: static; always appear at the back. z-index has no effect.
- If the z-index is equal or both elements are position: static, the element that was written later in the code will appear in front.

```
.fixed {
  position: fixed;
  z-index: 2;
}
.absolute {
  position: absolute;
  z-index: 1;
}
.static {
  position: static;
}
                          This element will appear in front of the position: absolute;
                          element because it has a higher z-index.
                          This element will appear at the back since it's position: static.
```
For more examples, see [position.html.](https://github.com/SuperSimpleDev/html-css-course-2022/blob/main/2-copy-of-code/lesson-17/position.html)

# **Responsive Design**

Responsive design = making the website look good on any screen size.

```
@media (max-width: 750px) {
  .element {
                                        Only apply the CSS code below when screen width
                                       is between 0px - 750px.
    width: 350px;
  }
}
@media (min-width: 750.02px) and (max-width: 1000px) {
  .element {
    width: 450px;
  }
                                       Only apply this CSS code when screen width is
                                       between 750px - 1000px.
}
@media (min-width: 1000.02px) {
  .element {
    width: 600px;
  }
}
                                       Only apply this CSS code when the screen width is
                                       over 1000px.
```
We generally use a gap of .02px between the ranges (like above) because the browser can support fractional screen widths like 750.50px.

# **Advanced CSS Selectors**

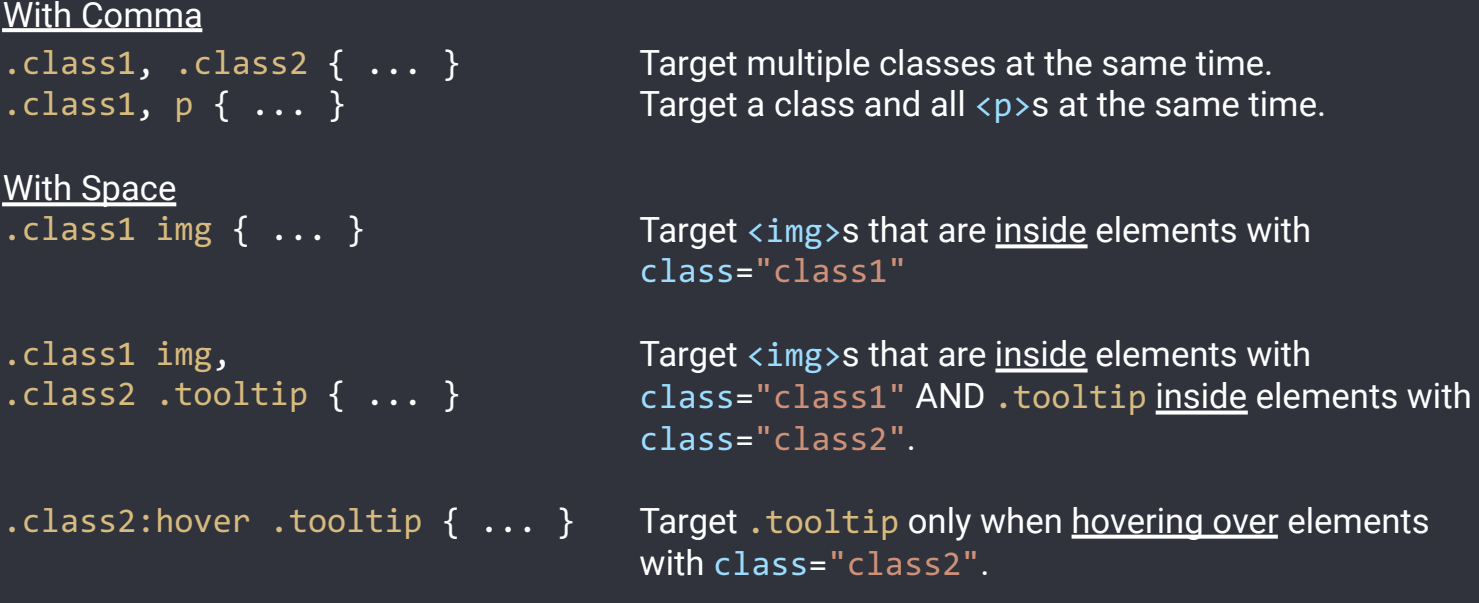

For a full list of selectors, check out CSS [Selectors](https://developer.mozilla.org/en-US/docs/Web/CSS/CSS_Selectors).

## **Inheritance**

A text property set on the outer element will be passed down into inner elements:

```
<div style="color: red;">
  <p>Paragraph</p>
</div>
                                     This paragraph will have red text.
```
For global text styles (styles we want on the entire page), we can set them on the  $\langle body \rangle$ : body {

```
font-family: Roboto, Arial;
 color: rgb(20, 20, 20);
}
```
All elements on the page by default will use font-family: Roboto, Arial and color: rgb(20, 20, 20). This can be overridden.

# **CSS Specificity**

If multiple CSS selectors change the same property on the same element (see example below), CSS Specificity determines which selector "wins" (which style gets applied).

```
body { color: black; }
p { color: red; }
.title { color: green; }
<body>
  <p class="title">
    Paragraph of text.
  \langle/p>
</body>
```
In this example, the . title selector has the highest priority (according to CSS Specificity) so the text will be green.

CSS Specificity Rules

Here's the full set of CSS [Specificity](https://developer.mozilla.org/en-US/docs/Web/CSS/Specificity) Rules (you don't need to memorise all of these).

Usually, you just need to know a few useful rules and search Google for more if needed:

- 1. Inline CSS has higher priority than .class selectors.
- 2. . class selectors have higher priority than element name selectors  $(p)$ .
- 3. Element name selectors  $(p)$  have higher priority than inheritance (from body).
- 4. If 2 selectors have the same priority, the one that is written later wins.

General Rule of Thumb

A CSS selector that's more specific (targets a more specific set of elements) has higher priority.

## **Semantic Elements**

Elements that work the same way as <div>. However, they also give the HTML meaning when screen readers, search engines, or other devices read the website.

Common semantic elements include: <header>, <nav>, <main>, <section>, etc.

Here's a list of [Semantic](https://www.w3schools.com/html/html5_semantic_elements.asp) Elements. They'll be covered in more detail in the accessibility course.

## **Comments**

Let us write code that the browser ignores. Useful for documenting how the code works.

```
<!-- This is a comment -->
<p class="title">
  Paragraph of text.
\langle/p>
                                    Syntax for a comment in HTML: \langle!--... -->
/* This is a comment */
.title {
  color: green;
}
                                    Syntax for a comment in CSS: \frac{1}{2} ... \frac{1}{2}
```
# **Other CSS Properties**

Here are some other CSS properties that were covered in the course.

```
.tooltip {
 white-space: nowrap;
}
```
pointer-events: none; Disables all interactions with the mouse (clicks, hovers, etc.) Prevents the text inside the element from wrapping to multiple lines.